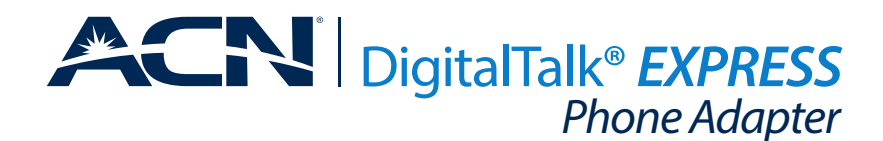

#### **Congratulations on the purchase of your new ACN DigitalTalk® Express Phone Adapter!**

It is important to read all instructions in their entirety. If you are unfamiliar with your current telephone equipment setup, please consult a local qualified telecom technician.

#### REVIEW ITEMS INCLUDED IN YOUR PHONE ADAPTER KIT **Items You Need** ITEMS YOU NEED

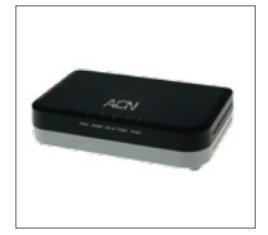

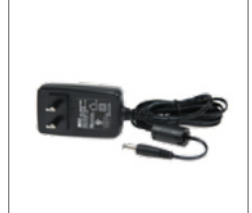

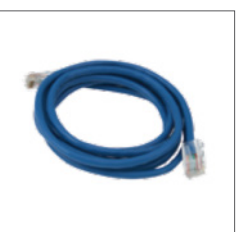

ACN Phone Adapter **AC Adapter** AC Adapter **AC Adapter** Ethernet Cable

- 1. An active wired internet connection with a minimum download and upload speed of 128 Kbps per voice line
- 2. Your existing telephone equipment
- 3. Access to an open port on your router with wired Ethernet cable

#### **STEP 1** CONNECTING THE PHONE ADAPTER TO YOUR INTERNET

- 1. Place the phone adapter where your service provider phone lines connect to your phone wiring. This is typically in a wiring closet or panel.
- 2. Connect one end of the Ethernet cable to an available port on your router with the other end connected to the port on the phone adapter labeled LAN.
- 3. Connect the AC adapter to the back of the phone adapter in the port labeled DC 12V. Plug the other end into an outlet.
- 4. Wait 7 minutes for the phone adapter to initially register with ACN's network.
- 5. Verify that the phone adapter is properly connected by noting the LED status lights. Confirm the following lights are on:
	- Power
	- LAN (back of phone adapter)
	- Phone (one light per line)

*If for any reason the lights indicated above are not on, reference the LED Status Indicator Table in this guide.*

## LED STATUS INDICATOR TABLE

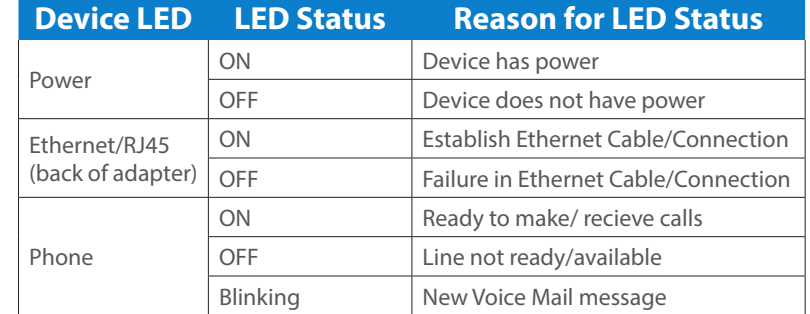

## **STEP 2** SETTING UP CALL FORWARDING

Important! Step 2 is only required if you are transferring existing telephone numbers to ACN and should be completed on the day of your scheduled test call. Before proceeding with the connection of your equipment to the phone adapter, you should forward calls to your new telephone numbers. Your new telephone numbers were sent to you in an email. If you have questions, please contact Installation Support at 877-876-8767.

- 1. Lift the handset from your existing phone and enter \*72. (In some areas enter 72#.)
- 2. At the tone, enter your new 10-digit telephone number to which your calls will be forwarded.
- 3. When the call is answered, the feature has been activated. If the phone is busy, or no one answers, repeat the steps above.
- 4. Test call forwarding by placing an inbound call. The call should not ring to your existing line.
- 5. Repeat the steps above for each phone number.

*Note that once call forwarding is in place, you will not receive inbound calls until the installation of your phone adapter is complete or call forwarding has been removed. To remove, enter \*73 (or 73#).*

### **STEP 3** CONNECTING YOUR PHONE EQUIPMENT TO YOUR PHONE ADAPTER

Your phone system typically connects to your service provider within your wiring closet or panel by one of two scenarios:

#### **Standard Phone Cable Connections (RJ11)**

• Simply move the RJ11 cables from your service provider connection to the ACN Phone Adapter.

#### **Telecom Cross-Connect Block**

*(May require specialized phone tools.)*

• Disconnect the existing cross-connect wires from your service provider connection and replace with new cross-connect wires. Install an RJ11 connector on the other end of the new crossconnect wire and then plug the RJ11 connector into the ACN Phone Adapter.

### **STEP 4** CONFIRM SETUP

Contact Installation Support at 877-876-8767 to test the installation of your ACN Phone Adapter at your scheduled appointment time.

# Need Help? For additional information on this product and installation (Canada).

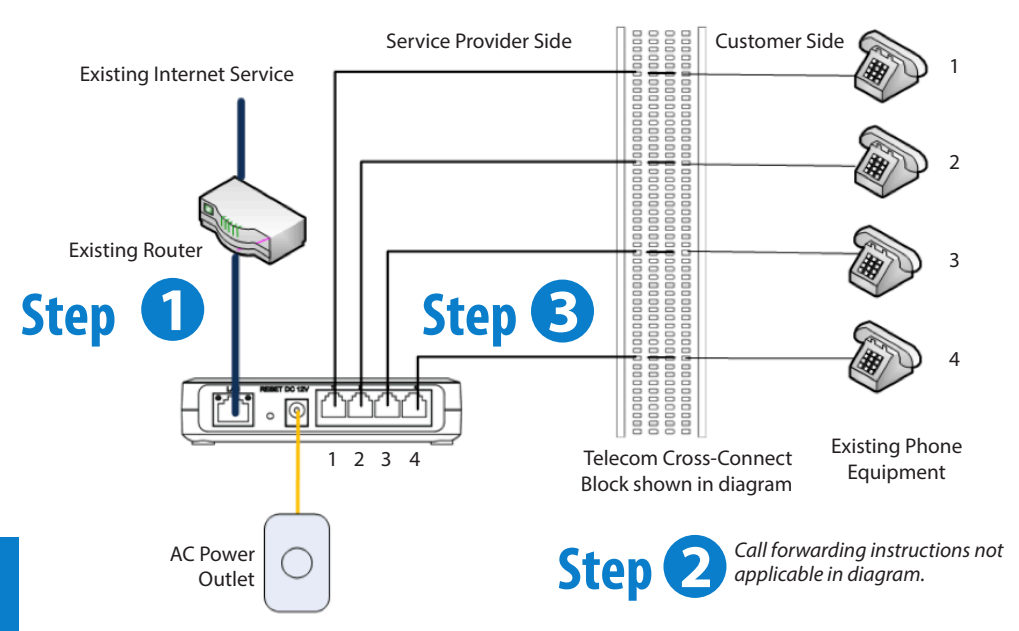

#### **DigitalTalk®** *Express* **Voice Mail Set Up**

- · Dial \*62 from the line associated with voice mail (typically line 1)
- · Enter your temporary passcode of 1234
- · Follow the prompts

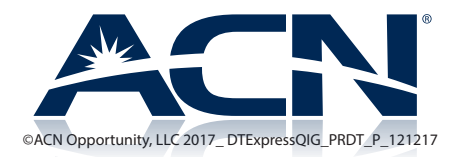